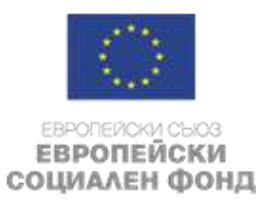

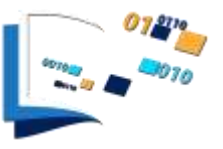

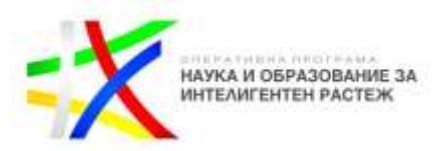

# **ЗАДАНИЕ: УПРАВЛЕНИЕ И РЕГУЛИРАНЕ НА СИСТЕМА ОТ ДВЕ ПОМПИ**

Необходимо е да се управлява система от две хоризонтални, едностъпални помпи, марка Lowara, тип CEA 210/4N/D-V с мощност електро мотора 1,5 kW. Едната помпа ще се управлява с инвертор марка Danfoss, модел FC-280, другата ще бъде с директен пуск - с контактор. Системата ще се управлява по зададено налягане,като целта е да се поддържа налягане от 1 бар. При достигане на максимални обороти на инверторната помпа, но недостигане на желаното налягане да се включва директната помпа, като честотно управляемата помпа се намалява до 15 Hz и се стартира регулирането и. При достигане на 1.2 бара, т.е. 0.2 бара над желаното налягане, ако честотно управляемата помпа работи на 15 Hz и директната помпа работи, да се изключи директната помпа, на честотно управляемата да се зададът 50Hz и да започне регулирането и.

- 1. Да се подбере сензор за измерване на налягането;
- 2. Да се начертаят схеми на силовите и оперативните вериги на двете помпи;
- 3. Да се параметризира инвертора;
- 4. На дисплея на инвертора да се визуализират ток, мощност и обороти на двигателя;
- 5. За реализиране на логическата схема да се използва Smart Logic функцията на инвертора;

#### Помощни материали:

- Данни за инвертора може да намерите в сайт[а https://www.danfoss.com/](https://www.danfoss.com/)
- За Ваше улеснение файловете с ръководствата и софтуера можете да свалите и от приложените линкове:
	- **Файл: FC 280 Selection Guide.pdf**

**Линк за сваляне:** <https://dox.abv.bg/download?id=1b12e7658a>

**Файл: installation guide\_FC280.pdf**

**Линк за сваляне:** <https://dox.abv.bg/download?id=8035c53858>

**Файл: OperatingGuide\_FC280\_BG.pdf**

**Линк за сваляне:** <https://dox.abv.bg/download?id=7975700844>

## **Файл: programming guide\_FC280.pdf**

**Линк за сваляне:** <https://dox.abv.bg/download?id=4b49646757>

#### **Файл: VLT\_MCT10\_V5.61.zip**

**Линк за сваляне:** <https://dox.abv.bg/download?id=1389223534>

- За параметризирането на инвертора и реализирането на Smart Logic може да използвате софтуера на Danfoss Motion Control Tool 10 (MCT 10). Версия за free download може да намерите в същия сайт или от приложения линк. При инсталиране трябва да изберете Basic Version с парола 12314500.

### **Участниците в ХАКАТОНА се съгласяват, че авторското право и всички други права на интелектуална собственост върху създадените в рамките на ХАКАТОНА произведения, решения или продукти, принадлежат на "ТЕСИ" ООД и участниците нямат претенции по отношение на тези права.**

## **ПРИЯТНА РАБОТА!**

2

*------------------------------------------------------ [www.eufunds.bg](http://www.eufunds.bg/) ------------------------------------------------ Проект № BG05M2OP001-2.016-0028, финансиран от Оперативна програма "Наука и образование за интелигентен растеж", съфинансирана от Европейския съюз чрез Европейските структурни и инвестиционни*